## **Thunderbird: Lokale Ordner zur Archivierung anlegen**

Thunderbird speichert die lokalen Daten in einem speziellen Ordner.

## **1. Gehen Sie auf Extras > Kontoeinstellungen, dann auf Lokale Ordner…**

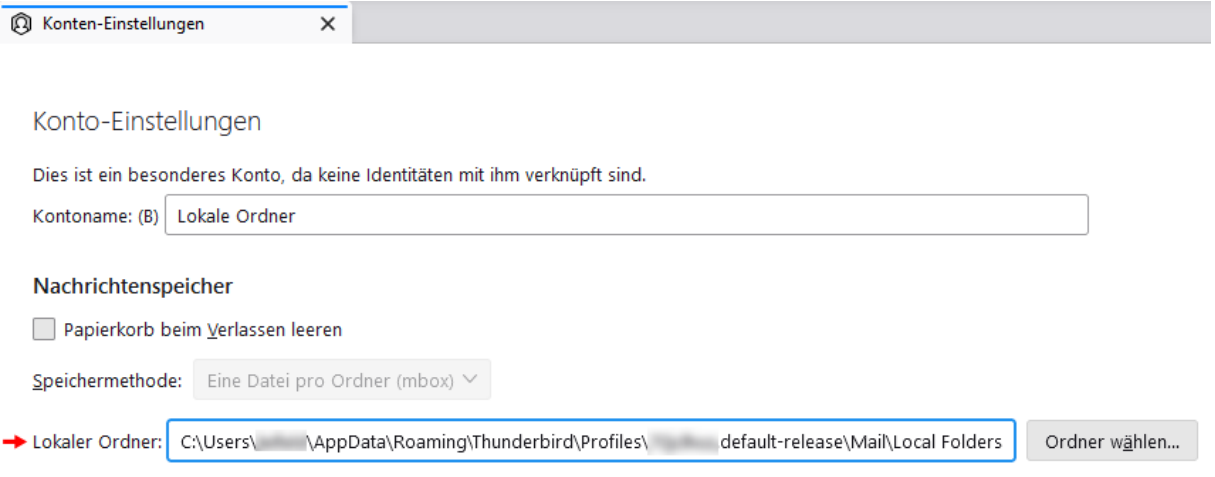

Die Datendatei "Local Folders" finden Sie im Unterordner "Mail" Ihres Thunderbird Profiles. Sie kann auch im Netzwerk liegen und von mehreren Computern genutzt werden.

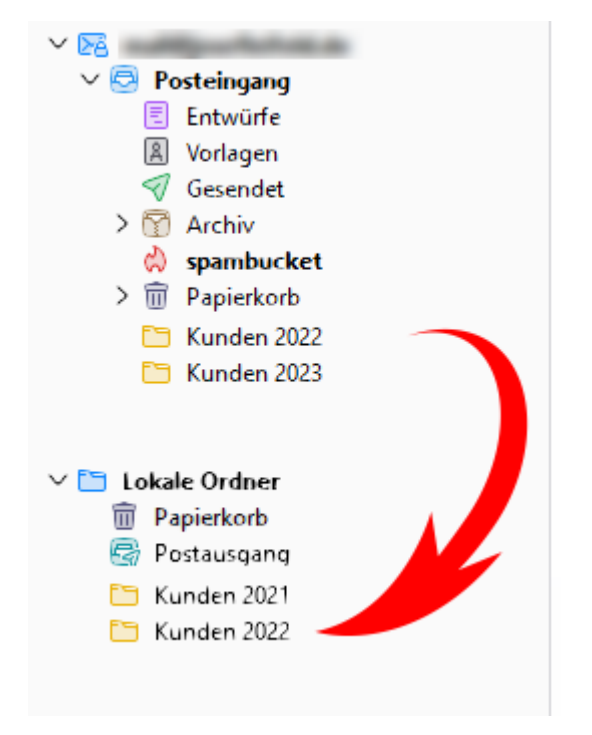

## **2. Verschieben Sie alte Daten vom Postfach in die Lokale Datensicherung**